#### **PHP** Dr.Mohammed Abdulridha Hussain

#### Introduction

- Interactive Web pages are created with both clientside and server-side scripting. Server-side scripting uses information sent by clients, information stored on the server, information stored in the server's memory, and information from the Internet to dynamically create Web pages.
- PHP is quickly becoming one of the most popular server-side scripting languages for creating dynamic Web pages. PHP is an *open-source* technology that is supported by a large community of users and developers. PHP is platform independent; implementations exist for all major UNIX, LINUX, and Windows operating systems.

#### Introduction

- ▶ PHP also provides support for a large number of databases, including MySQL. When a client requests a PHP document, the document is loaded into memory and parsed (top to bottom) by a scripting engine. Script code is interpreted as it is encountered.
- In PHP, code is inserted between the scripting delimiters <?*php* and ?>

# **Example 1**

 $\langle$ html $\rangle$  $<$ body $>$  $\langle$ ?php \$name = "Mohammed"; echo \$name;  $?$  $\langle$  /body>  $\langle$ /html $>$ 

#### **Variables and Arithmetic Expressions**

- Variables in PHP without declaration. The name of variable can be any valid *identifier* begins with a dollar sign (\$). Also, PHP has the following arithmetic and logical operators.
- Arithmetic:  $+$ ,  $-$ ,  $*$ ,  $/$ ,  $%$
- ▶ Logical:  $\langle , \rangle$ ,  $\langle = , \rangle = , ==, !=$
- Assignment: =
- $\triangleright$  count $++;$
- count--;

#### **String Concatenation**

The (.) operand is used to add strings together

- echo \$weight. 'Kg<br>';
- echo  $$weight.$  "Kg < br > ";
- echo "\$weight  $Kg$  < br>";

 $\langle$ ?php \$name="Ali"; \$name2="Mohammed"; echo \$name; echo "<br> <br>"; echo \$name." ".\$name2."<br><br>"; echo '\$name \$name2': echo "<br> <br>"; echo "\$name \$name2"; echo "<h2 align=\"center\"  $style=\$ e"color:red; $\$ ">\$name \$name2</h2>";  $?$ 

# Form processing

- ▶ To retrieve any data from the HTML
- 1) The Method of the form (GET, POST)
- 2) Name of the tool used  $$CET['n1']$ ;  $$POST['n1']$ ;
- **Testing Variable Status**

int *isset*(mixed var);

int *unset*(mixed var);

int *empty*(mixed var);

Example:

 $\langle$ ?php

?>

\$na=\$\_POST['t1'];

**All Commences** 

echo \$na;

# **Control Structures**

if (condition1) { Statements 1; } elseif (condition2) { Statements 2; } else { Statements 3; }

switch(exp) { case const1: statements 1; break; case const2: statements 2; break; case const3: statements 3; break; default : statements\_default; }

#### Example

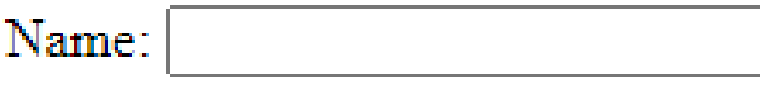

Age:

Gender: O Male O Female

Program Skills: □ HTML □ Javascript □ PHP

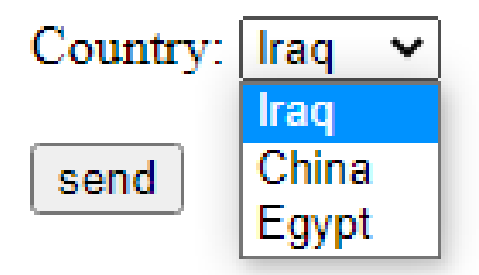

```
<form action="page4.php">
Name: \langleinput type="text" name="t1" > \langlebr>\langlebr>
Age: <input type="number" name="t2" > <br><br>
Gender: <input type="radio" name="t3" value="M"> Male
<input type="radio" name="t3" value="F"> Female <br><br>
Program Skills: <input type="checkbox" name="t4" value="1"> HTML
<input type="checkbox" name="t5" value="2"> Javascript
<input type="checkbox" name="t6" value="3"> PHP <br><br>
Country: <select name="s1">
<option value="I"> Iraq </option>
<option value="C"> China </option>
<option value="E"> Egypt </option>
</select><br><br>
<input type="submit" value="send">
\langle/form\rangle
```
#### Page4  $\langle$ ?php echo  $$ GET['t1']. "cbr}>";$ echo \$ GET['t2']."<br>";  $$t3=$ GET['t3']$ ;  $if(f5z == "M")$ echo "Male <br>":  $elseif ($t3=="F")$ echo "Female <br>"; echo "program Skills: "; if  $(isset ($\mathcal{S}$  GET $['t4'])$ echo "HTML, "; if  $(isset(\$ GET['t5'])')$ echo "JavaScript, "; if  $(isset ($\mathcal{S}$  GET $['t6'])$ echo "PHP <br>";

```
$s1 = $GF['s1'];
switch ($s1){
         case "I":echo "Iraq \langle br \rangle";
                  break;
         case "C":
                  echo "China <br>";
                  break;
         case "E":
                  echo "Egypt <br>";
                  break;
```
#### **Execution: Running XAMPP**

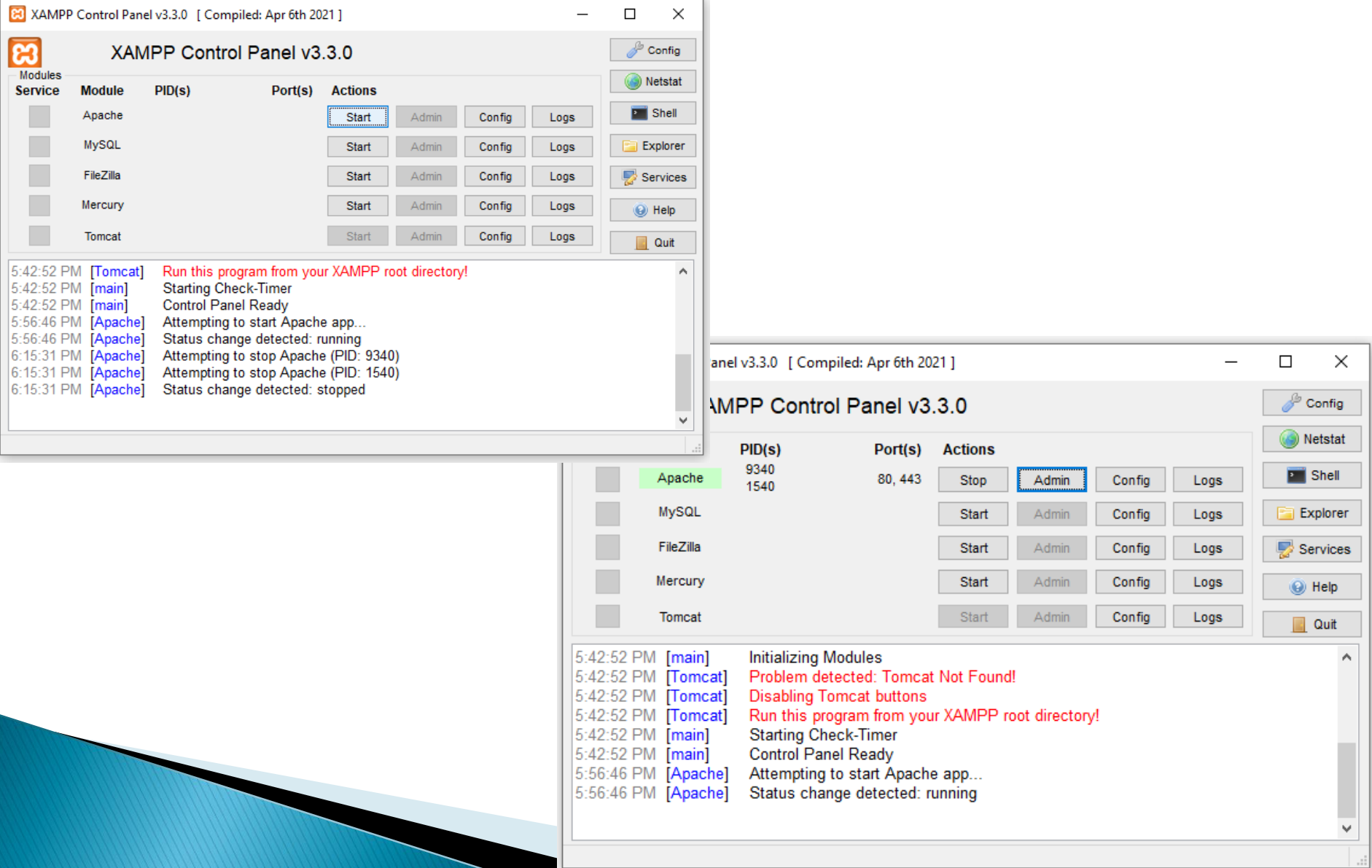

#### **Pages Location**

 $\rightarrow$  xampp  $\rightarrow$  htdocs  $\rightarrow$ 

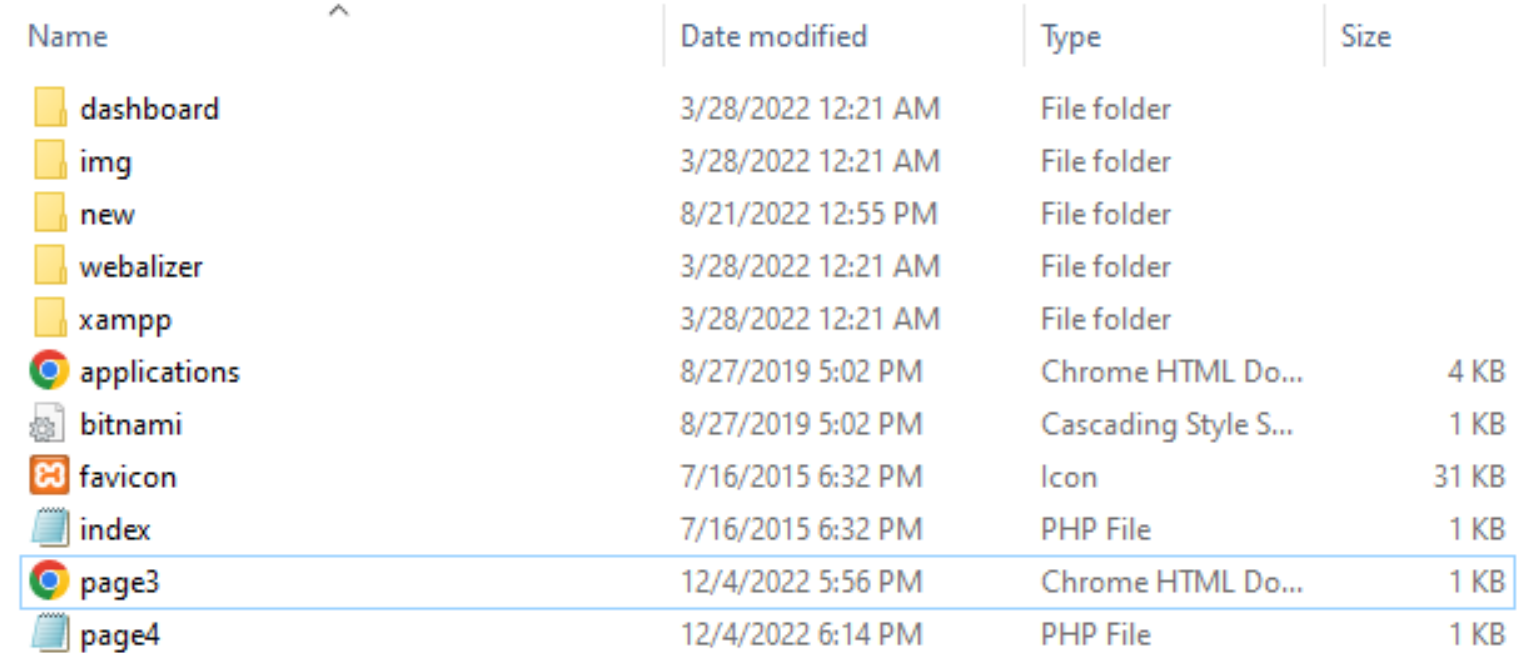

#### Open page3.html

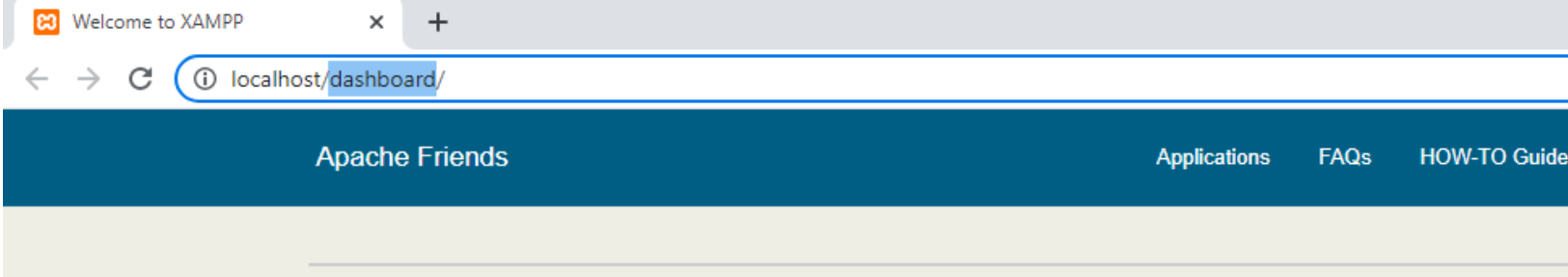

#### **B XAMPP** Apache + MariaDB + PH

#### Welcome to XAMPP for Windows 7.4.28

You have successfully installed XAMPP on this system! Now you can start using Apache, MariaDB, PHP and c find more info in the EAOs section or check the HOW-TO Guides for getting started with PHP applications

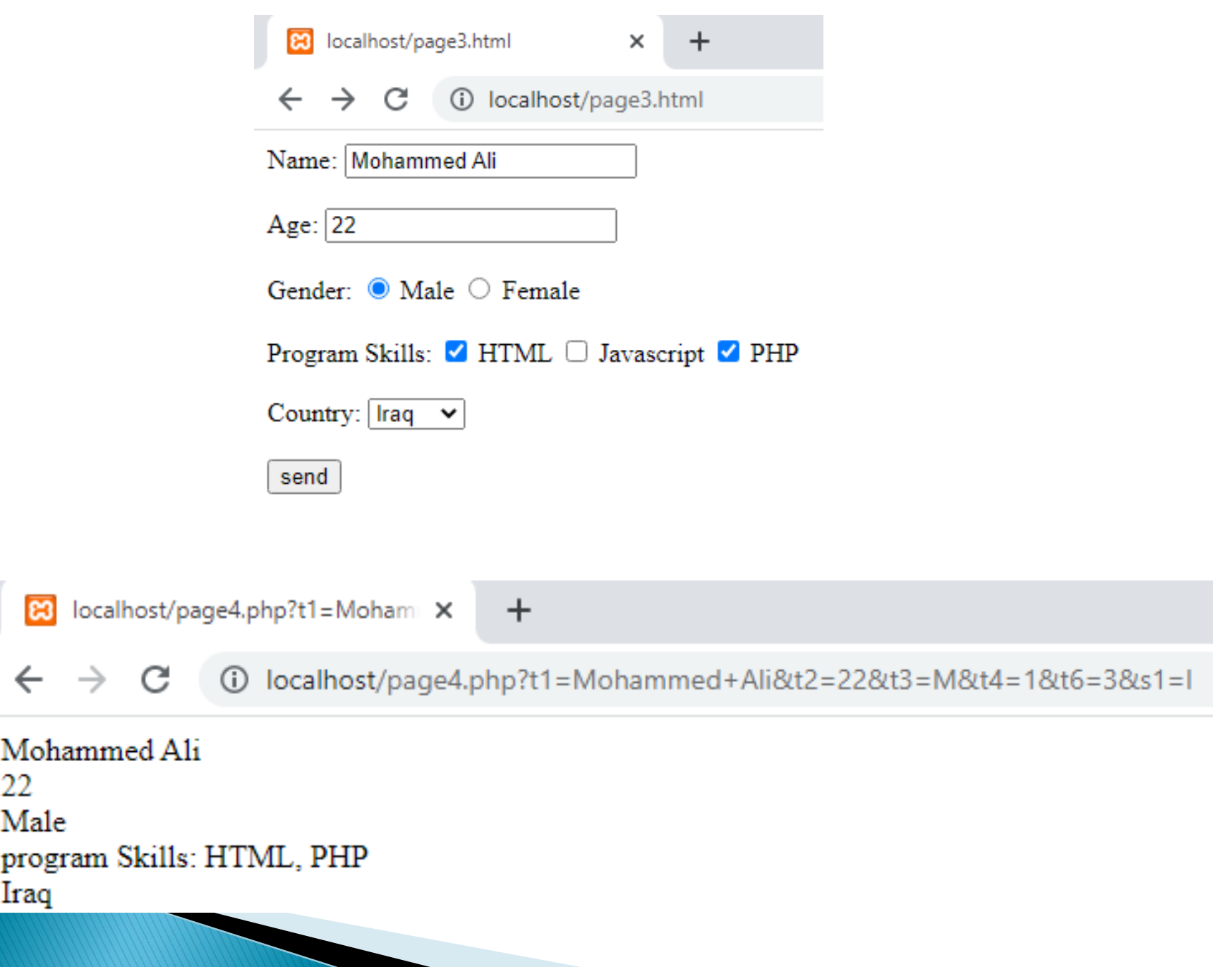

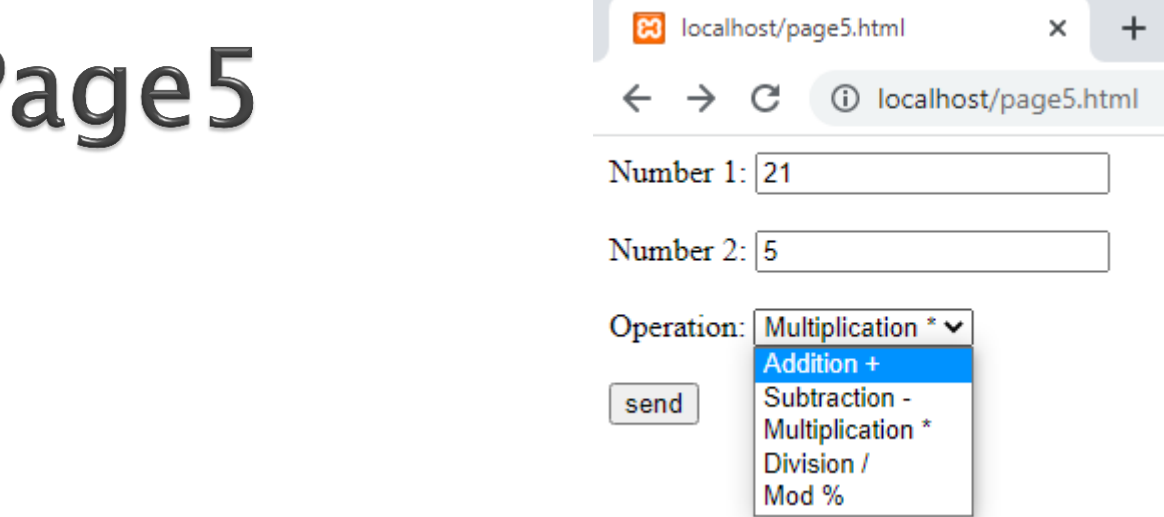

```
<form action="page6.php">
Number 1: \langleinput type="number" name="t1" > \langlebr>\langlebr>
Number 2: <input type="number" name="t2" > <br><br>
Operation: <select name="s1">
<option value="add"> Addition +</option>
<option value="sub"> Subtraction -</option>
<option value="mul"> Multiplication *</option>
<option value="div"> Division /</option>
<option value="mod"> Mod %</option>
</select><br><br>
<input type="submit" value="send">
</form>
```
 $\langle$ ?php  $$no1 = $CET['t1']$ ; \$no2= \$\_GET['t2'];  $$s1 = $CET['s1']$ ; switch (\$s1) { case "add": echo  $$no1+$no2;$ break;

case "sub": echo \$no1-\$no2; break; case "mul": echo \$no1\*\$no2; break; case "div": echo \$no1/\$no2; break; case "mod": echo \$no1%\$no2; break; }

 $?$ 

#### **Repetition**

```
while (condition)
{
       Statements to be repeated;
}
do
{
       Statements to be repeated;
}
while (condition);
for (exp1;exp2;exp3)
{
       Statements to be repeated;
}
```

```
\langle?php
$no = $CET['t1'].echo "<table border=1 >":
for ($i=1; $i<=10; $i++)\{echo "<tr><td>$i * $no = </td>";
     echo "<td>".$i*$no."</td></tr>":
}
echo "\lt/table";
?
```